## **Manual de acesso ao** BOLETIM E PARECER

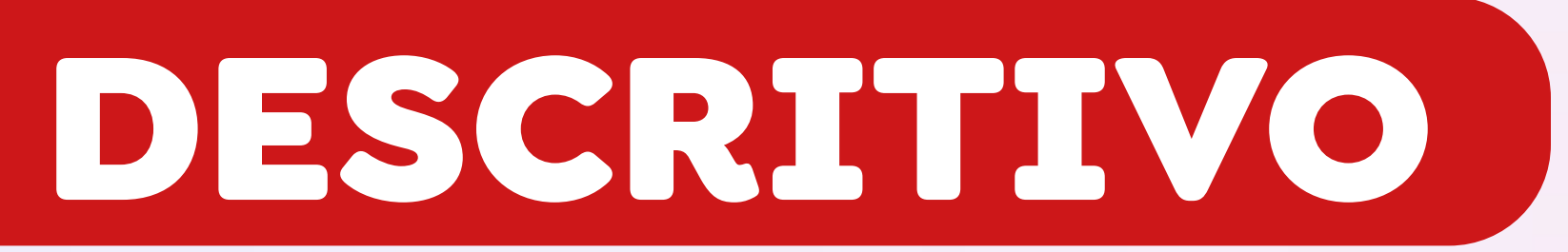

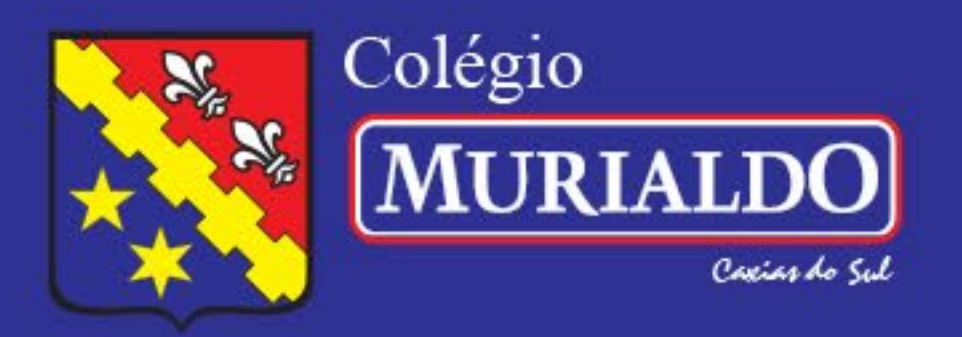

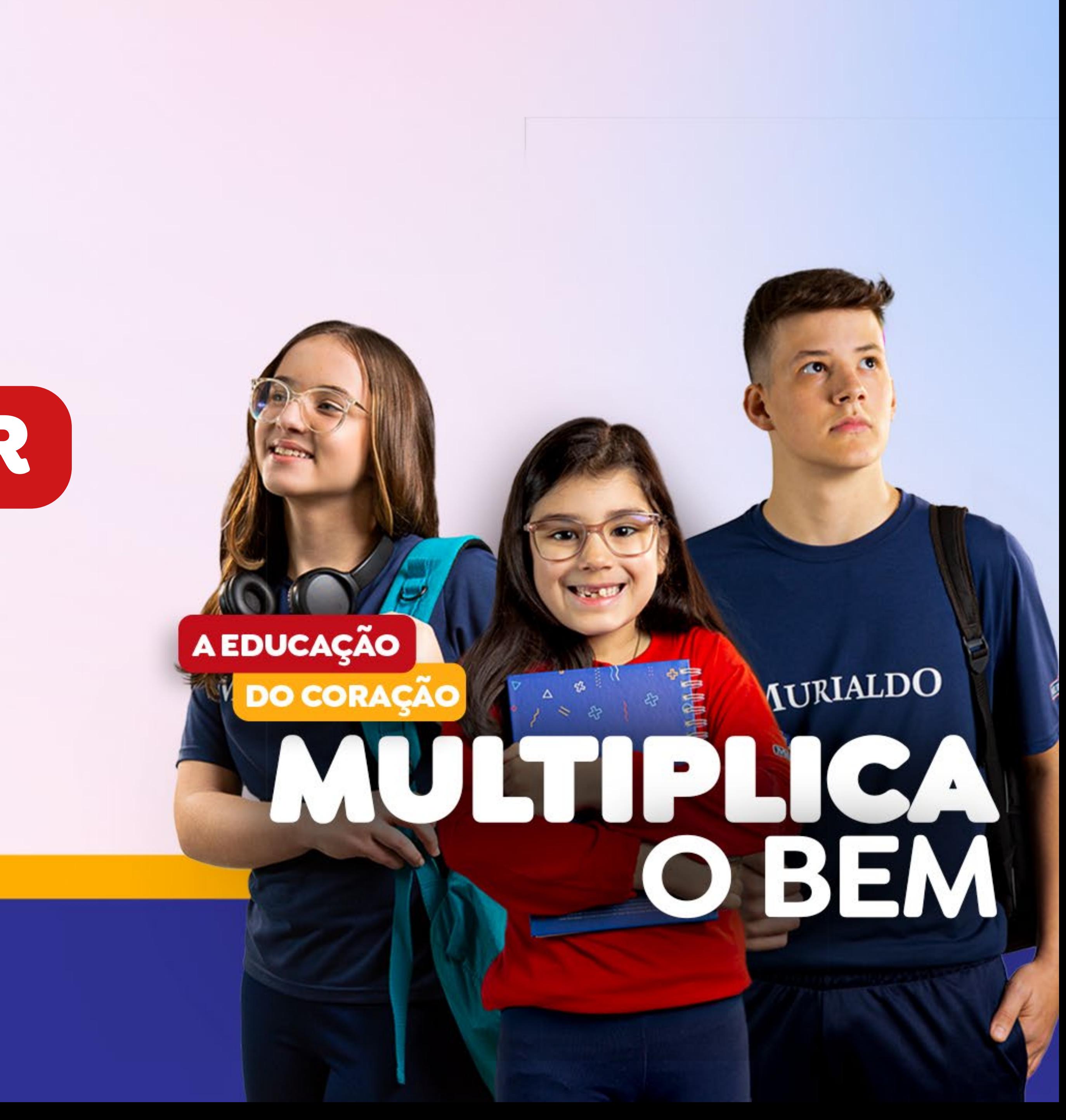

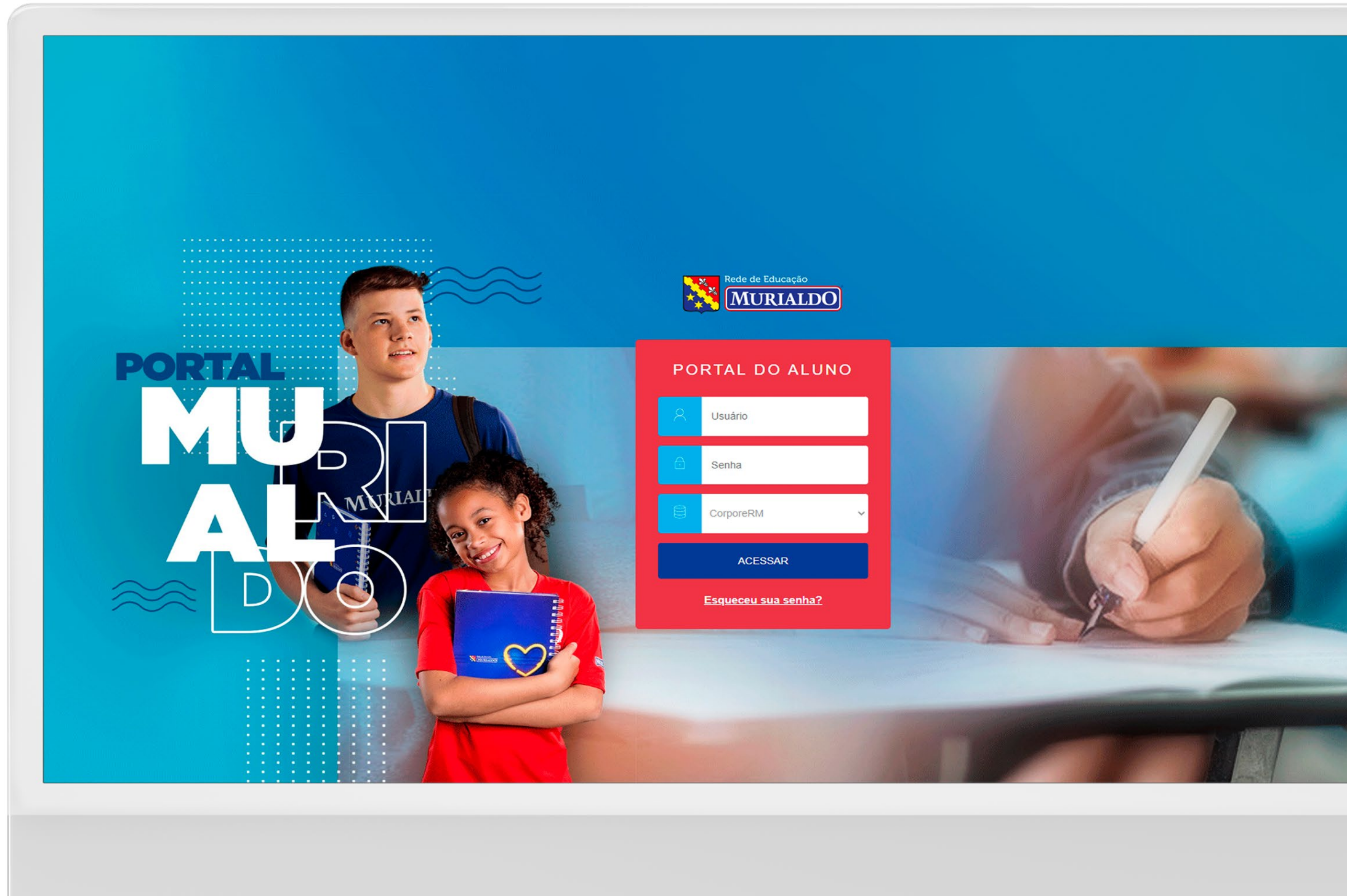

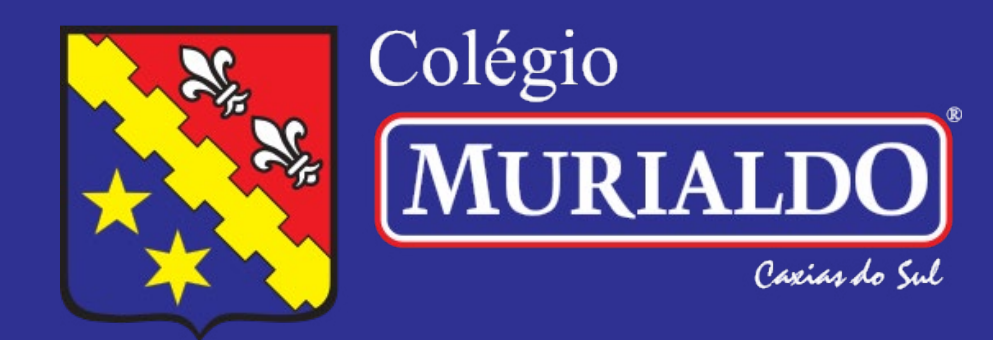

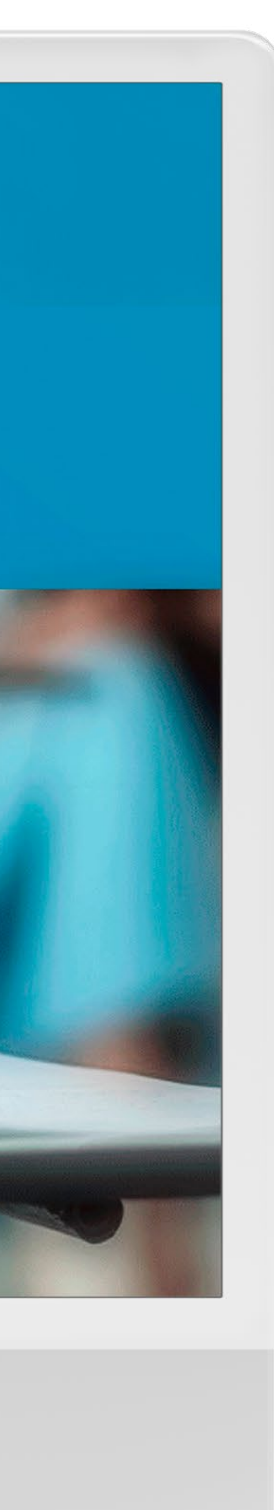

## Passo 1

Acesse o portal do aluno pelo link: https://bit.ly/portalmurinotas

Faça o login com o número de matrícula (RA) do seu filho e sua senha.

Em caso de dificuldades no acesso, entre em contato com a Secretaria pelo telefone (54) 3221-2890, no horário das 8h às 12h e das 13h às 17h30min, de segunda a sexta-feira.

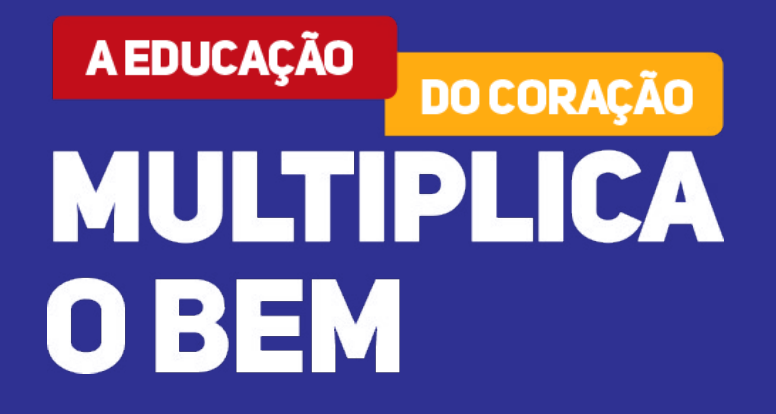

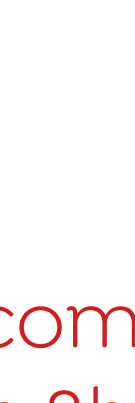

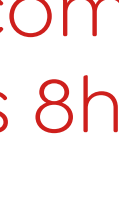

## Passo 2 Ao abrir o Portal, clique em **"Relatórios"**

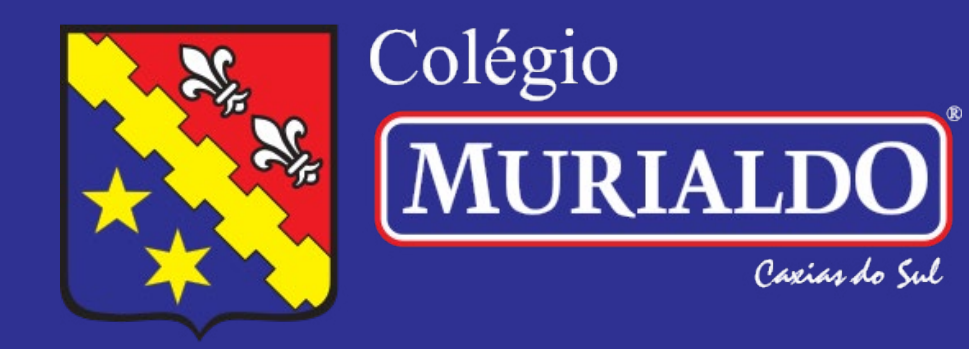

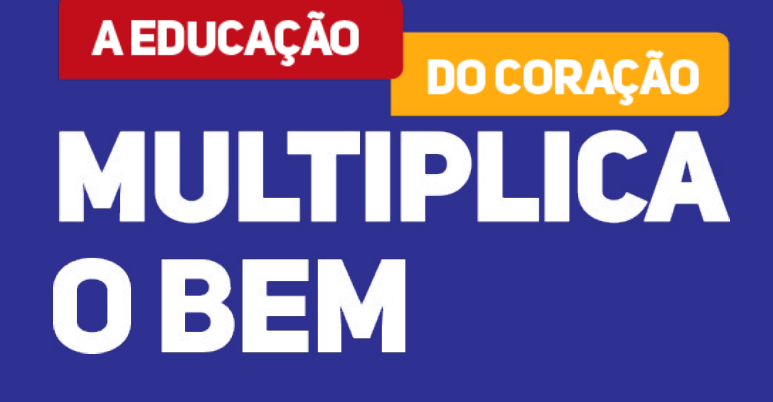

![](_page_2_Picture_3.jpeg)

![](_page_2_Picture_38.jpeg)

MURIALDO

 $J$  Mural

**Calendá** 

Central do Alu

 $\bigoplus$  Relatórios

## Passo 3

Para alunos da Educação Infantil ao 2º ano do Ensino Fundamental: clicar nos Pareceres Descritos.

Para alunos do 3º ano do Ensino Fundamental a 3ª série do Ensino Médio: clicar nos Boletins Trimestrais.

![](_page_3_Picture_3.jpeg)

![](_page_3_Picture_4.jpeg)

![](_page_3_Picture_5.jpeg)

![](_page_3_Picture_6.jpeg)